## **Guide to Google Meet for Students**

Talking to staff in person is very important for home learning, and working with other students is good for your progress and well-being.

We are going to do this using **Google Meet (Part of Google Hangouts)**, as you already have an account for it – it is the same as using Google Classroom.

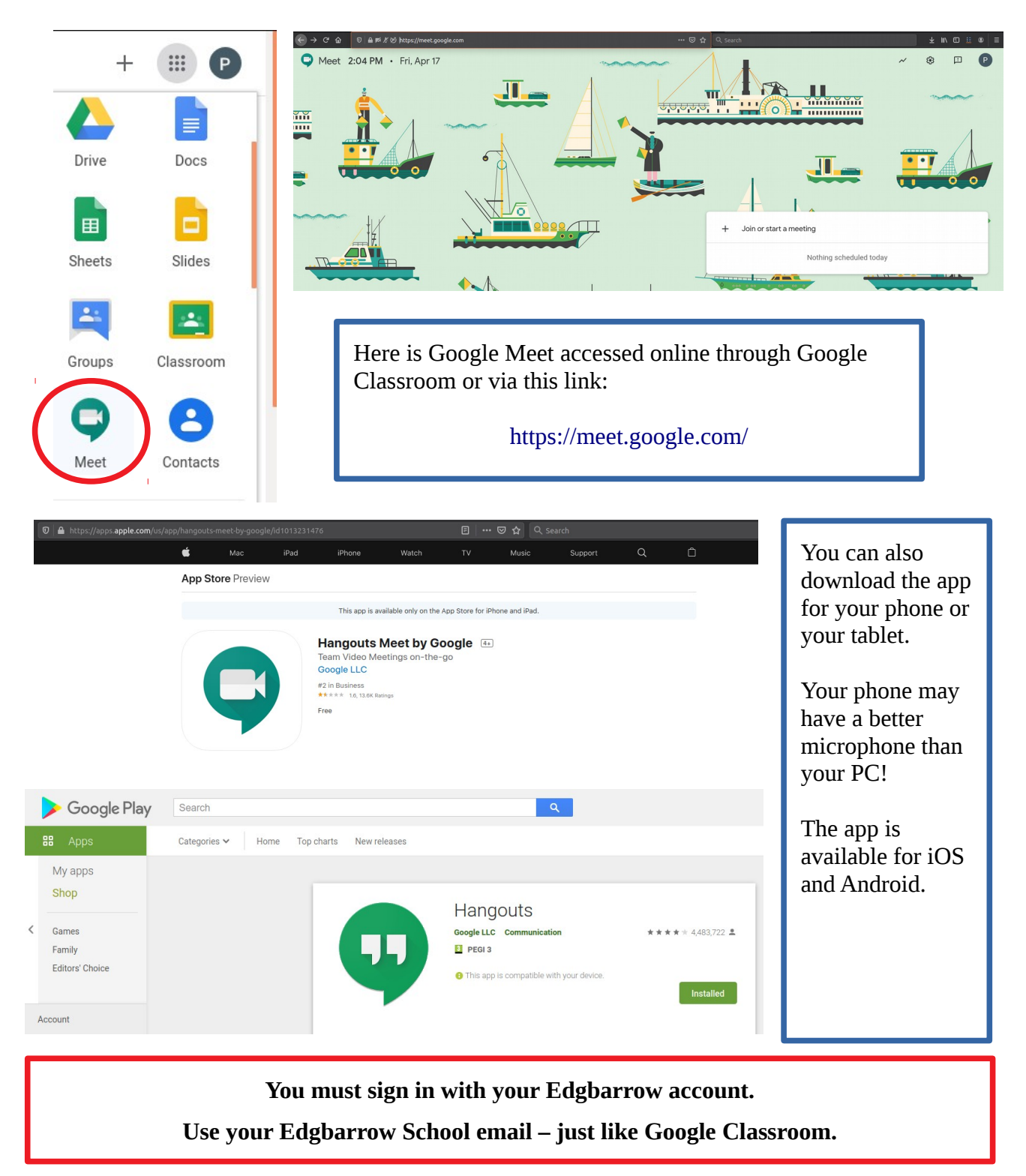

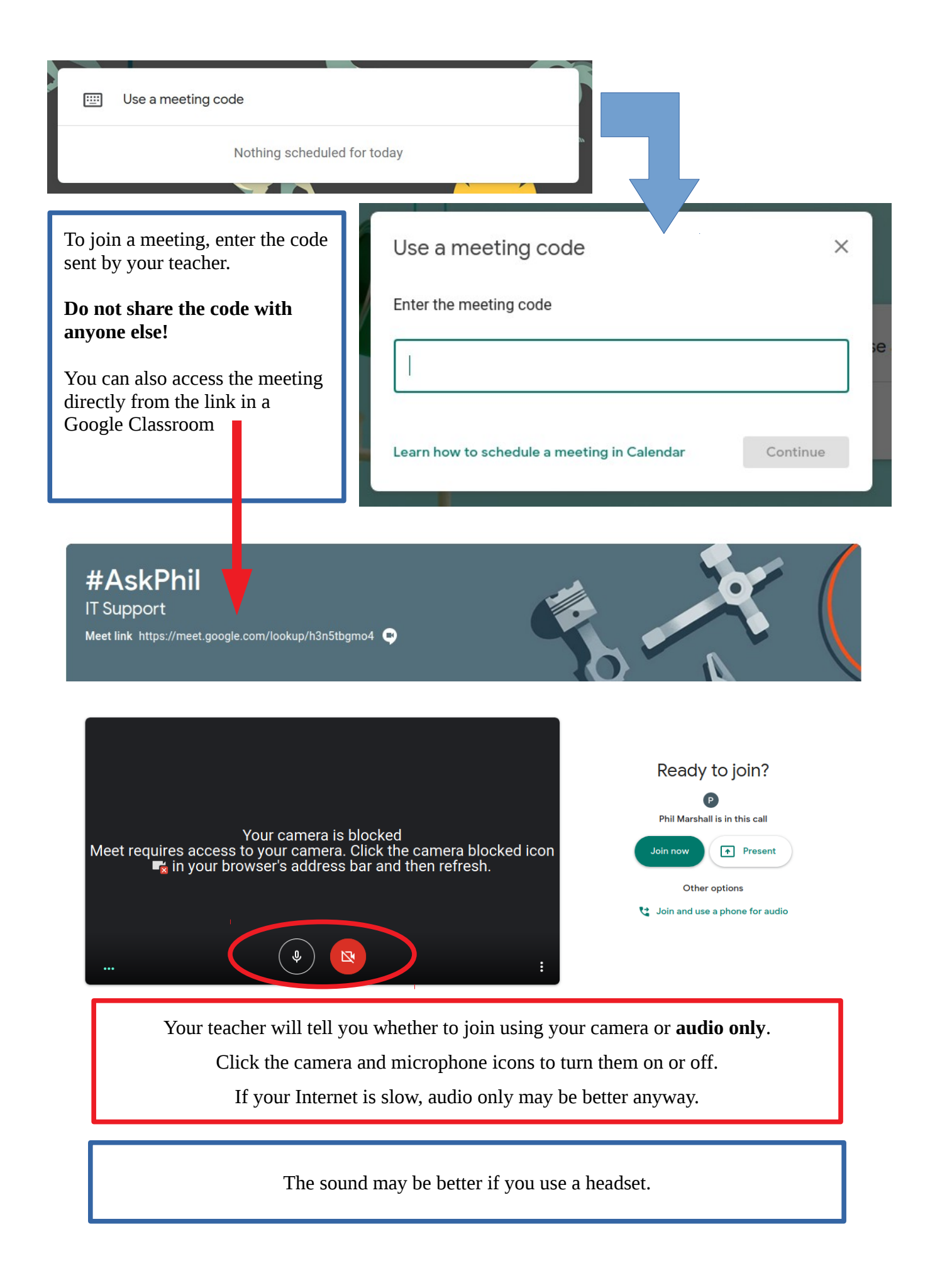

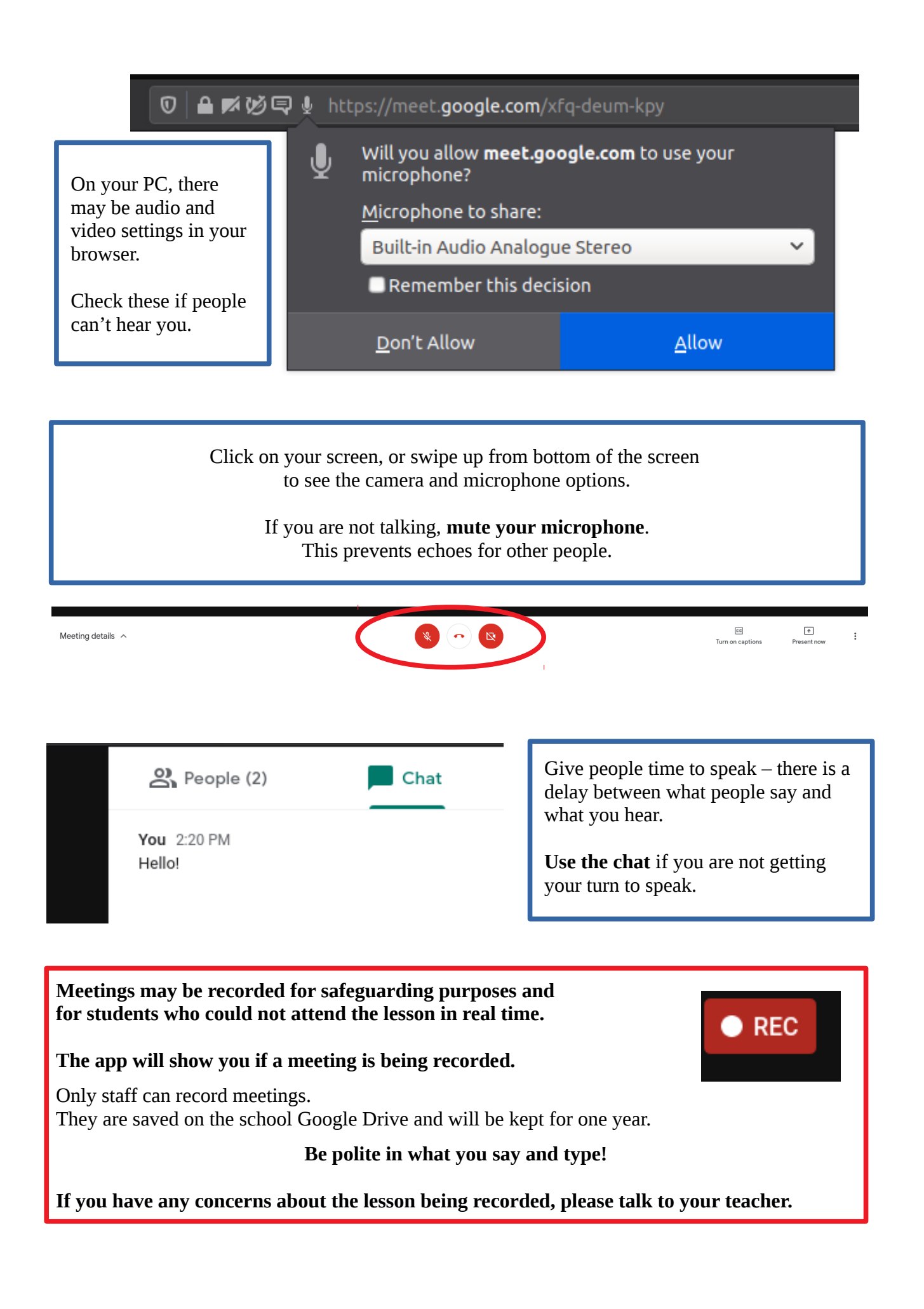

## **The following guidelines apply to all online lessons:**

- Tell your family that you are in an online lesson
	- Your family may not want to be in the background of your lesson and it may be distracting for other students
- Make sure that you have your lesson materials ready, such as a pen and paper
- Your teacher will tell you how to ask questions
	- They may ask you to use the chat, use your microphone or raise your hand if you are using video

**We will try to make online lessons as similar to normal lessons as we can!**

## **The following** *additional* **guidelines apply to lessons using video:**

- Make sure that you are wearing appropriate clothing
- Make sure that there is nothing in your background that you don't want other people to see • This includes other people (*like your family*) and things on your walls
- Place the camera sensibly  $-$  what can it see?
	- If you move the camera, or if it fell over, what could it see?

## **For all online lessons, remember:**

You control your microphone and camera if you don't want to use the camera, you don't have to!

Staff can remove anyone from a meeting who is not behaving appropriately.

Please listen to your staff and work together to make this work.

Meetings may be recorded by the School for safeguarding purposes, or to support students who cannot attend in real time.

If you have any questions or concerns about using Google Meet, please ask your teacher or email [help@edgbarrowschool.co.uk](mailto:help@edgbarrowschool.co.uk) s

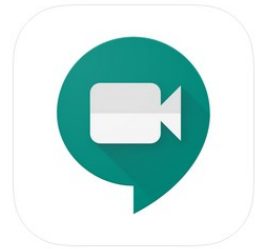